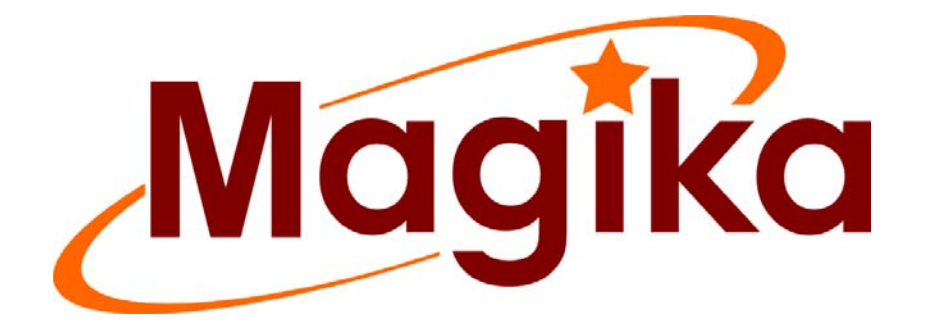

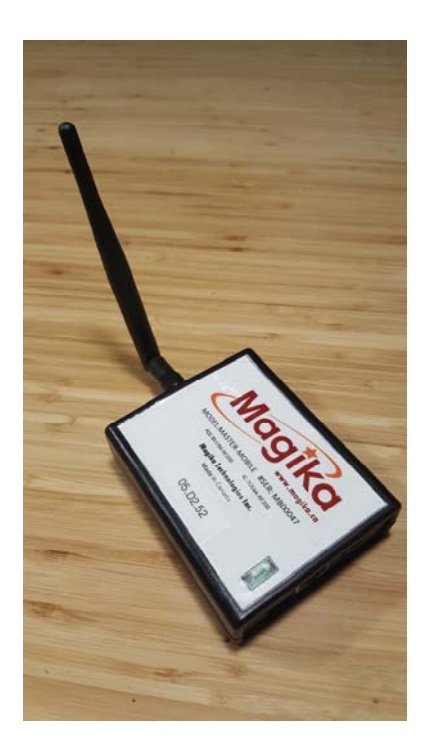

## **Guide d'installation et d'utilisation**

## **Modèle**: **Master Mobile / Tracker**

English version available at www.magika.ca

# **Master**

La principale fonction du Master est de coordonner votre réseau de sondes.

Contenu inclus:

- Master mobile
- Câble USB
- Câble réseau
- Adapteur mural pour l'alimentation AC
- Antenne

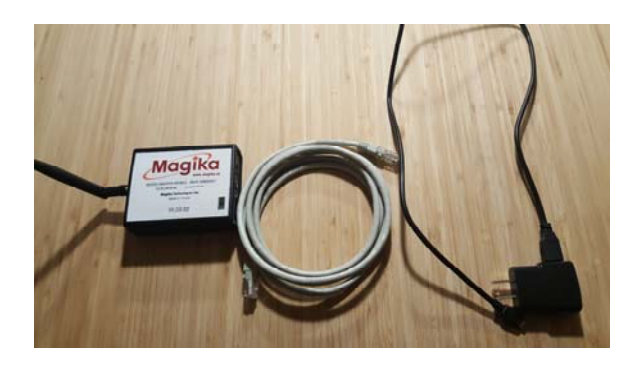

#### **Le Master peut être utilisé de deux façons.**

La première, de façon **fixe**.

Le Master doit être branché à un réseau fiable d'internet. Le câble réseau doit être connecté dans le port du Master (voir photo) et dans votre Router. Le câble USB doit être branché dans l'adapteur mural et celui-ci dans la prise murale.

Le Master communiquera les données de vos sondes sur votre page WEB.

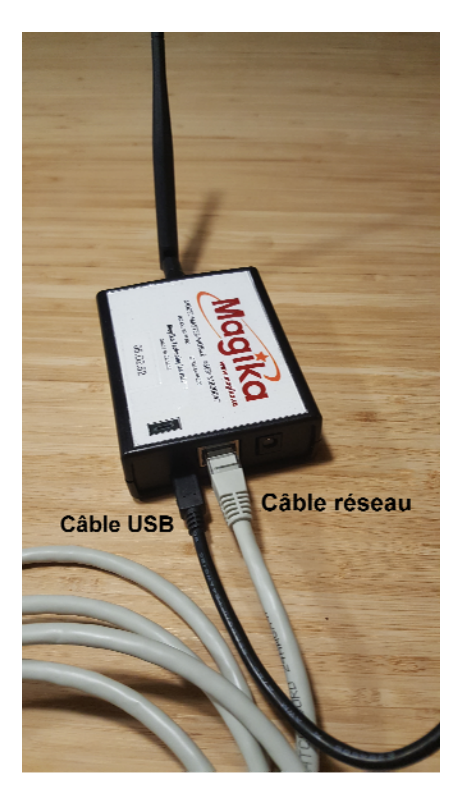

#### **La deuxième , de façon mobile.**

Vous pouvez utiliser votre Master mobile, aussi appelé Tracker, pour aller en forêt et interroger vos sondes une à la fois. Il vous permettra de vérifier l'état des batteries, les liens de communication, le vacuum, la température etc.

Le materiel requis pour l'utilisation du Master mobile:

- Un module "Master Mobile" (petite boîte appellée le Master)
- Une batterie portable USB pour téléphone. Préférablement de 8000 mAh ou plus.
- Un téléphone intelligeant avec une carte Bluetooth 4.1 et un système d'exploitation relativement récent.
- Câble USB.

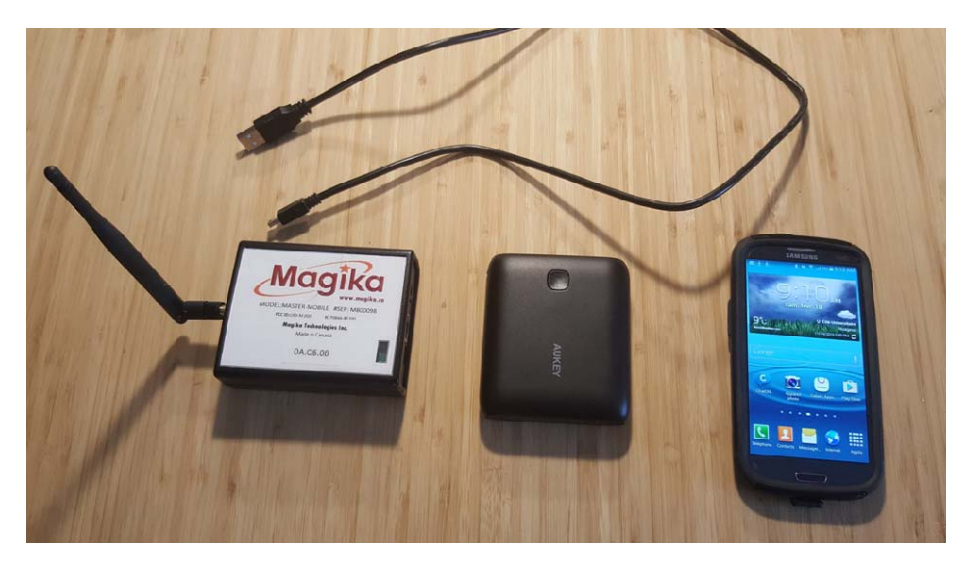

Les pages qui suivent vous décrivent et vous expliquent les étapes pour l'utilisation de votre Master mobile:

- **1. Installer l'application "***Magika Tracker***" sur votre téléphone.**
- 2. **Utilisation de l'application et du Master Mobile.**
- 3. **Mise‐à‐jour du Master Mobile.**

### **Étape 1: Installer l'application "***Magika Tracker***" sur votre téléphone.**

1. Ouvrir sur votre téléphone soit:

Google Play (Androïde)

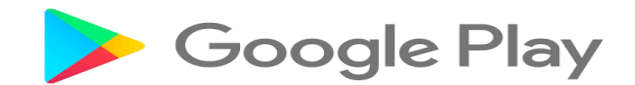

ou

AppStore (pour les iphones)

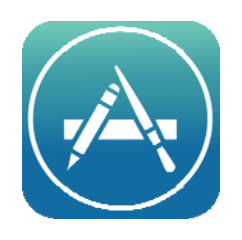

- 2. Faire une recherche pour **Magika Tracker**.
- 3. Pour **Android**: sélectionnez "installer".

 Pour **iPhone**, sélectionnez "obtenir" et ensuite "installer".

### **Étape 2:Utilisation de l'application et du Master Mobile.**

Connectez votre Master à la batterie portable en utilisant le câble USB fourni avec votre Master.

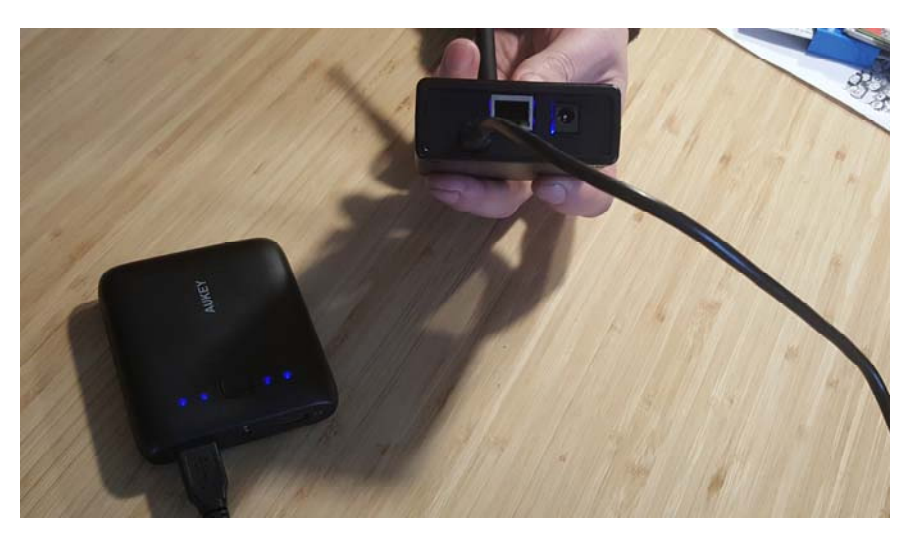

Attendre quelques minutes, le temps de démarrer votre Master.

- 1. Activez votre Bluetooth sur votre téléphone
- 2. Ouvrir l'application "Magika Tracker".

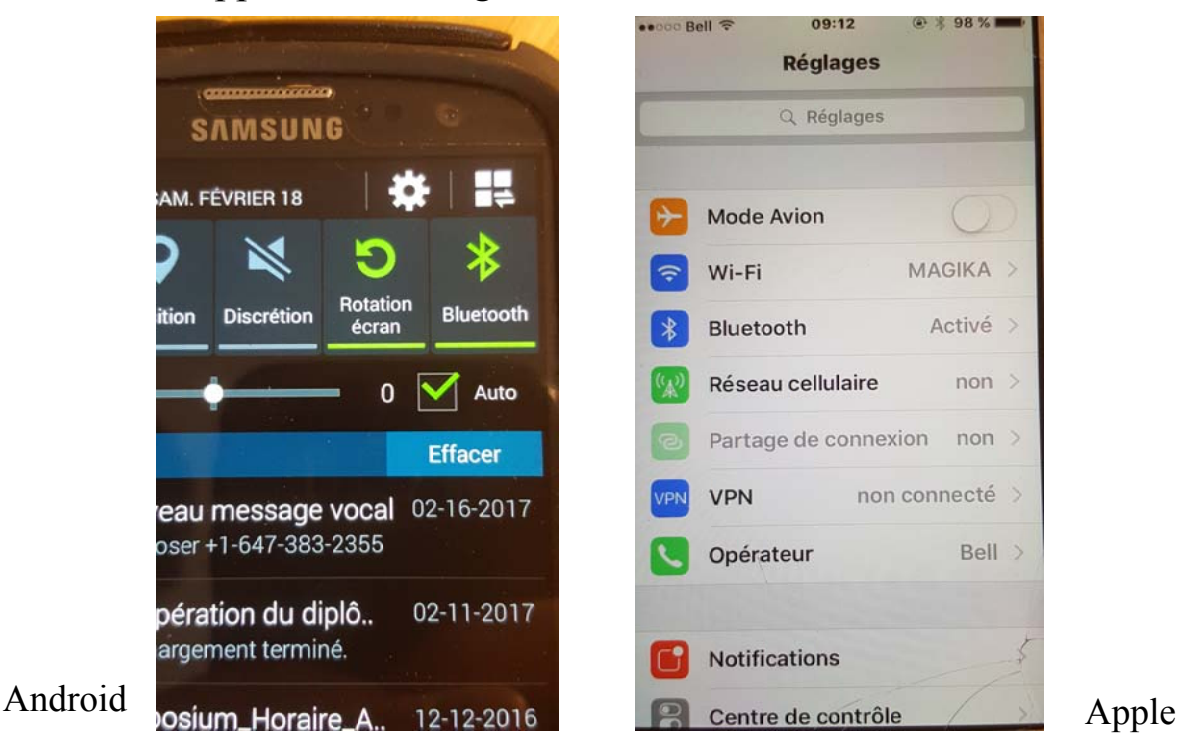

Après quelques secondes, l'application devrait automatiquement découvrir votre Master Mobile et essayer d'établir une connexion établie. Un point en vert apparaîtra près de "Master" dans la barre de commande située au bas de l'écran.

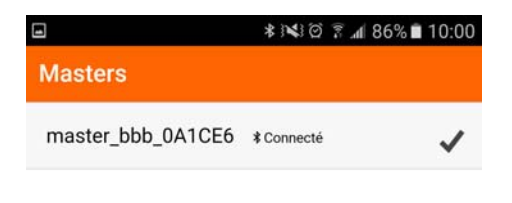

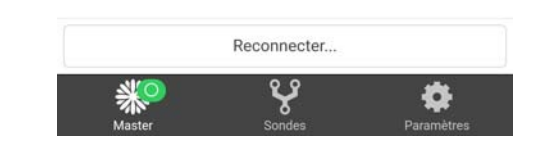

#### ‐Point vert

Lorsque le point vert apparaît.

Sélectionnez "Sondes" dans la barre de commande au bas de l'écran.

Les modules qui sont accessibles à partir de votre position vont graduellement apparaître à votre écran. Les modules plus près vont apparaître plus rapidement. Après quelques minutes, l'ensemble des modules devrait être accessible.

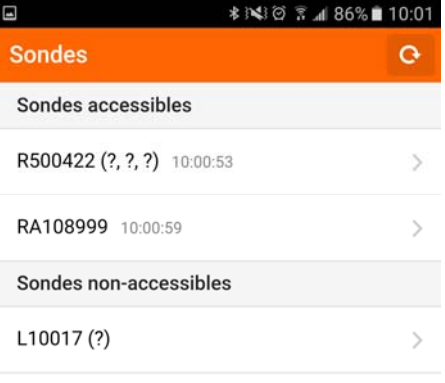

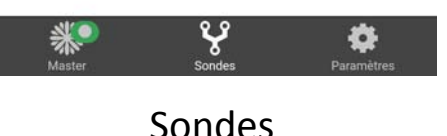

Vous pouvez sélectionner n'importe lequel des modules dans les sondes accessibles.

Ainsi vous pourrez voir plus d'informations: niveau des batteries, vacuum, les liens de communications, etc.

La batterie rechargeable: c'est la petite batterie dans le couvercle du module.

La batterie primaire: c'est la batterie 'D'. Celle-ci est non rechargeable.

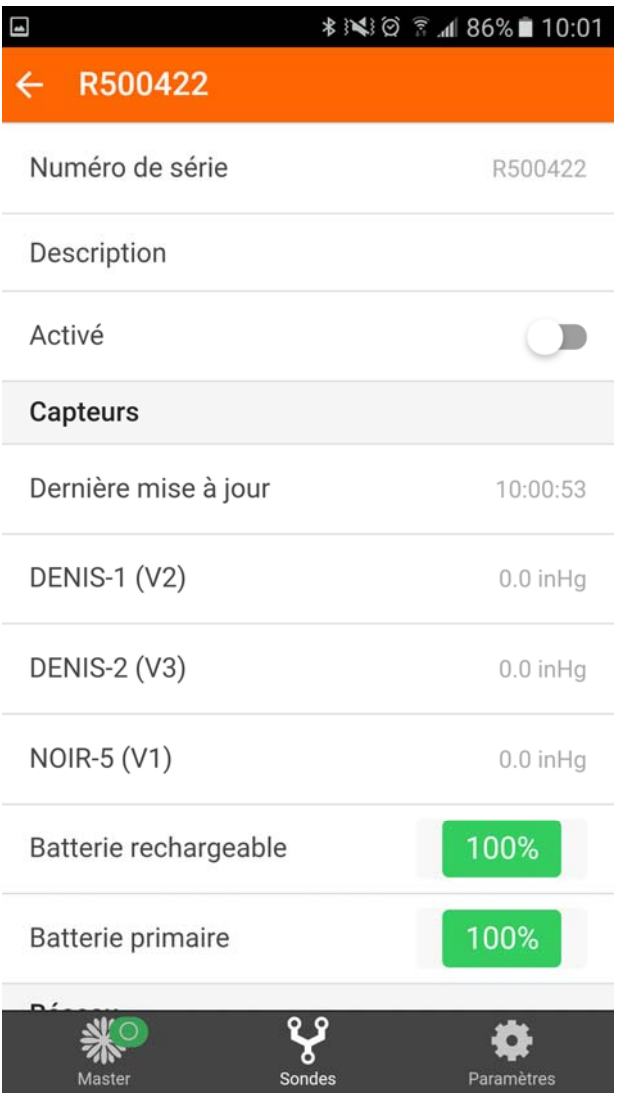

Lorsqu'une sonde ne répond pas:

-Toujours vérifier que les 2 batteries fassent contact avec les 2

plaquettes de métal du support à batterie (le + et le -).

-Si vous devez faire un **reset** de votre sonde, insérer un pic à guitare (morceau de plastique rouge) ou tout autre carte de plastique dans chaque support à batterie. Attendre quelques seconds. Enlever les pics. Vérifier avec votre Master mobile si la sonde répond.

-Si vous devez enlever l'une ou l'autre des batteries, le côté positif est toujours à gauche dans tous les modules. Si vous inversez le négatif du positif votre carte électronique brûlera.

## **Étape 3:Mise-à-jour du Master Mobile.**

Entre vos utilisations, il est recommandé de laisser votre Master Mobile connecté à une alimentation continue et à Internet afin que toutes les mises-à-jour soient appliquées dès qu'elles sont disponibles.